## 都市ガス本支管埋設状況問合せシステム ユーザID登録申請手順

「都市ガス本支管埋設状況問合せシステム」は、インターネットで都市ガス本支管の埋設有無を確認するサービスです。 システムを利用するためにはユーザIDが必要です。以下の手順でユーザIDの登録申請を行って下さい。

## 手順1.新規登録

ログイン画面の左にある「新規登録」から新規登録作業を行う。

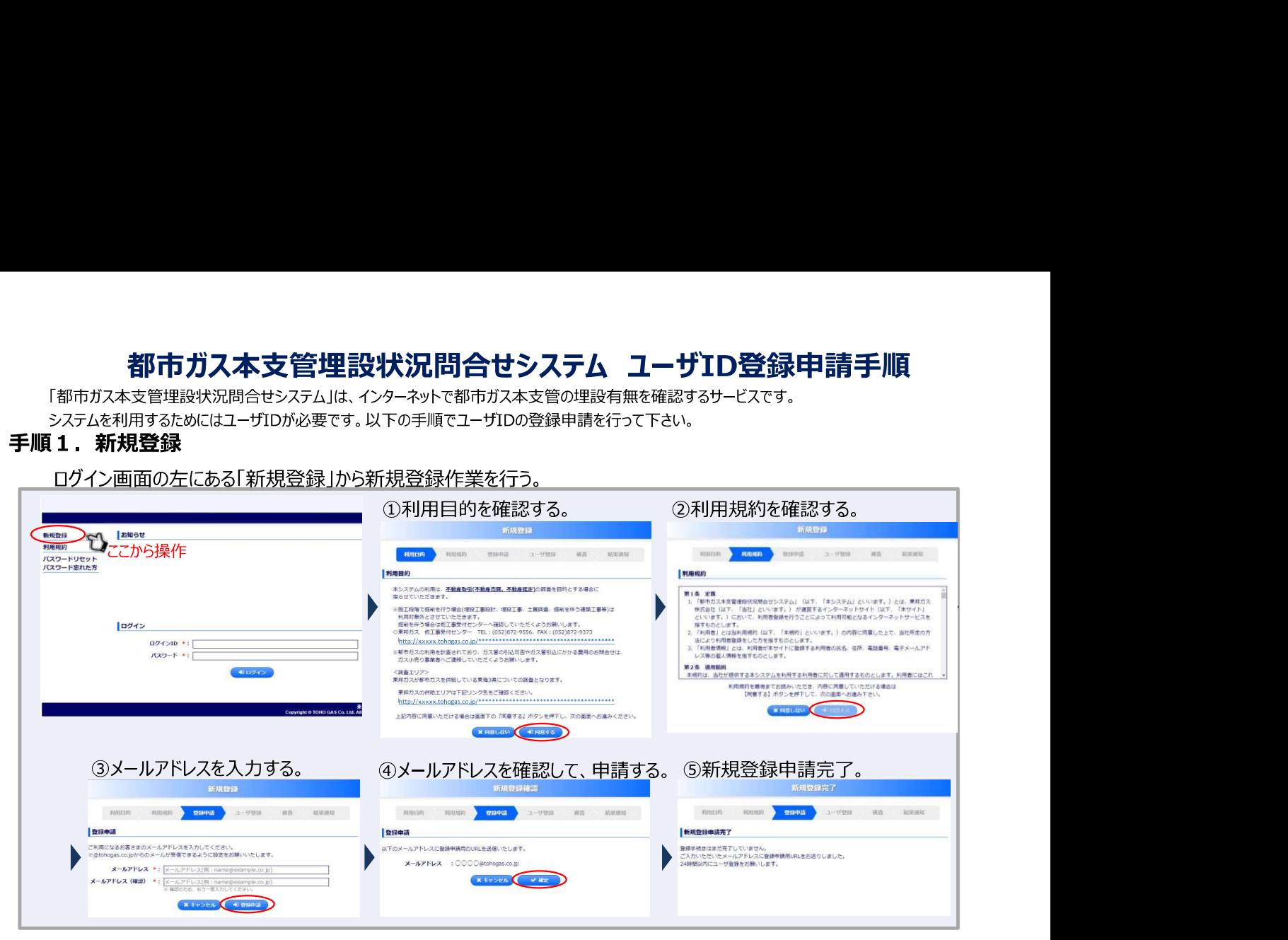

## 手順2.ユーザ登録申請

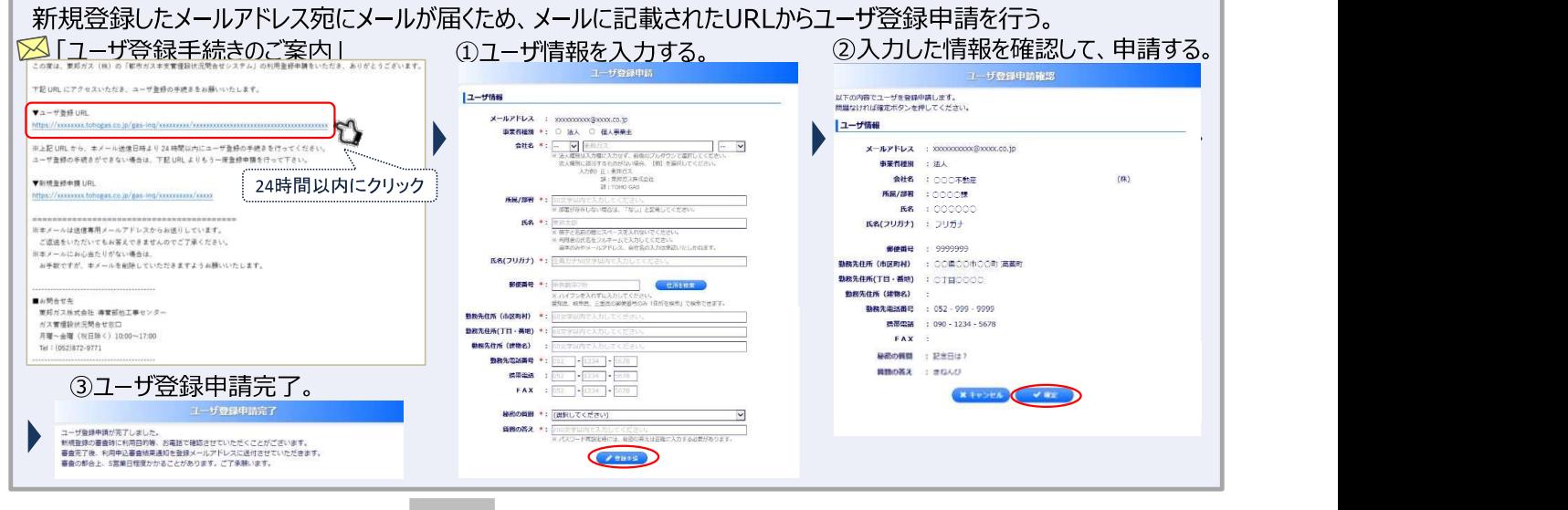

当社でユーザ登録申請に対して審査を実施。 (通常は5営業日以内に審査完了) 。<br>必<u>要に応じて電話連絡して確認を行わせて頂きます。</u>

手順3. パスワード設定

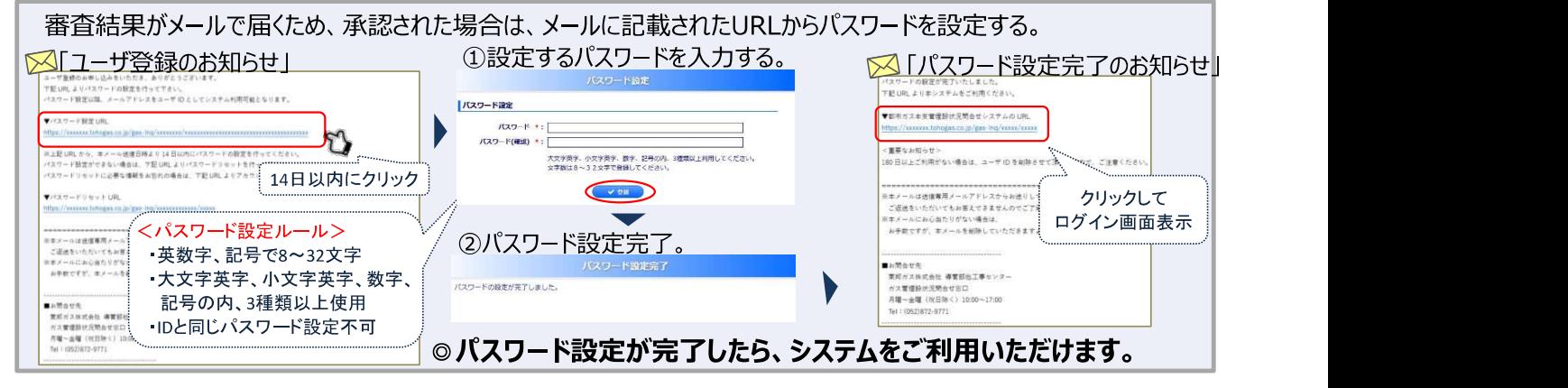

システム稼働時間(申請可能な時間):8時~21時 ただし、毎月第一水曜日及び年始(1月1日~3日)は利用できません。  $\pm$ お問い合わせ先 : 東邦ガスネットワーク株式会社 他工事センター Tel : 052-872-9771 (平日10時~17時)